#### 2009 年博物館実習資料

## 「博物館の情報戦略」

徳島県立博物館 小 川 誠 ogawa-makoto-1@mt.tokushima-ec.ed.jp http://www.museum.tokushima-ec.ed.jp/ogawa/

### 情報ボックス

# 植物標本の詳細な画像をインターネットで閲覧できます

 アゾラ・クリスタータという名前を聞いたことがあ りますか? この聞き慣れない名前の植物はオオアカ ウキクサによく似た外国産の植物です.最近日本に帰 化していることがわかったものなので,ほとんどの図 鑑ではまだ取り扱われていません.ところが,この植 物は「特定外来生物による生態系等に係る被害の防止 に関する法律」,通称「外来生物法」という法律で,生 態系に強い影響をおよぼすために環境省から特定外来 生物として指定されています.特定外来生物に指定さ れると移動や栽培が法律で禁止されていますので、慎 重に取り扱わなければなりませんが,この植物の情報 が少ないために気がつかずにうっかり栽培してしまう ケースもあります.当館では他に先駆けて詳しい写真 をホームページ (http://www.museum.tokushimaec.ed.jp/ogawa/kika/Azolla/default.htm) で公開し たところ,多くのアクセスがあり活用されています.

 このようにインターネットには情報の速報性という 性質がありますが,大きな情報量を伝達できるという 特徴もあります. 植物図鑑には植物写真がついていま すが,その枚数や大きさは限られています.ところが ホームページではそれらを気にすることなく掲載する ことができますので、図鑑等の印刷物より、詳しい写 真を掲載することができ,多くの情報を提供すること が可能です.

 博物館にはたくさんの植物標本が収蔵されています. その標本をスキャナを使い高解像度でスキャンしたり, デジタルカメラで撮影しホームページに掲載して、誰 でもインターネットで見ることができるように作業し ているところです.その例はナルトサワギクのアルゼ ンチン産標本(http://www.museum.tokushima-ec. ed.jp/ogawa/narutosawagiku/arze.htm)で見るこ とができます. 現在, 特定外来種や絶滅危惧種, 身近 な植物など 100 種を越える標本の画像が蓄積され,近 日中に公開される予定です.

 たとえば,徳島県の絶滅危惧種オオカラスウリは図 鑑にも写真がほとんど掲載されていませんし,インター ネット上でもわずかに情報が載っている程度です。こ の植物は他のカラスウリ属と異なって大きな苞を持っ ていますが,なかかな花を着けた株を見付けることが できず区別しにくいので見落とされています. 図鑑で は葉の表側の毛の状態に違いがあると書かれています が,写真や図がないので,それだけではどういうもの か詳しくわかりません.今回作成した標本の画像では 葉の表側の毛の付け根がオオカラスウリは盛り上がっ ていることで,キカラスウリから区別できることがわ かります(図).このように標本の詳細な画像があれば, よく似た種の区別も明らかになります.

 博物館ではさらに,全国の科学系博物館を集めたサ イエンスミュージアムネット(http://science-net. kahaku.go.jp/)を通じ、いろいろな博物館の標本デー タベースを一度に検索できるようになりました.検索 したデータを元に分布図も表示されます.博物館のイ ンターネットを通じたサービスにご期待ください.(植 物担当:小川 誠)

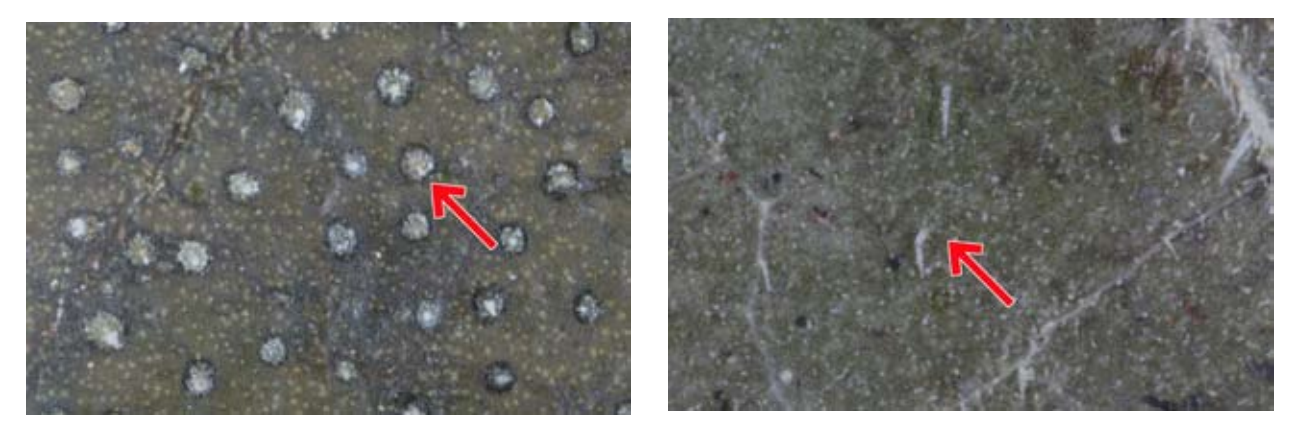

図 オオカラスウリ(左)とキカラスウリ(右)の標本の葉の表側 矢印で示した毛の付け根の形状が違っている.

徳島県立博物館ニュース No.66(2007 年 3 月発行)

## *Culture Club*

## 博物館の情報整理

来年(平成 10年2月2日)には、 郵便番号が 新しく7桁になります. 住所録の郵便番号をい ちいち調べて変更するのはたいへんですね.この 新しい郵便番号簿は CD-ROM やインターネット でデータが配布されていますので,コンピュータ を使うと比較的楽に変更出来ます.住所録をコン ピュータで管理すると,一覧表に印刷したり葉書 に宛名を印刷したりと自由に加工することができ ます. 住所録のように、情報をためて管理したり, 加工したりといったことはデ−タベ−スの技術が 利用されているわけですが,そのやり方は博物館 の情報整理にも活用されています.

#### ■標本の情報整理

 徳島県立博物館には,植物や化石の標本のよう な資料がたくさんあります. 例えば、植物標本で は未整理を含めて約 18 万点の標本が収蔵されて います. これらの標本は、収蔵庫に科ごとにまと められ,科内は学名のアルファベット順にという 具合に分類群順に並べて収められています(図1 左).これはほとんどの標本庫で行っている収蔵

## 小川 誠

法ですが,このような収蔵法なら種ごとに標本 がまとまっていますので,例えば,いろいろな 場所で採集されたある種の標本を簡単に取り出 し比較することができます.

 ところが,徳島市の植物を調べてみたいと いった場合,この方法では標本を探し出すこと ができません. 標本ラベルの情報がデータベー スになっていたら、瞬時で検索できます. 徳島 県立博物館では収蔵している全標本のラベルの 情報をデータベース化した植物標本デ−タベ− ス作りをおこなっています. 寄贈や購入された 標本は,標本が作られてからデータが入力され ますが,私が採集したものは、採集した時点で 採集記録として入力しデ−タベ−ス化し,後で 同定などのデータを加えラベル印刷に使ってい ますので,それを標本デ−タベ−スでは流用し ています. こうして作られたデ−タベ−スは標 本を検索するだけでなく,資料台帳や収蔵標本 日録など形を変えて使われています(図1右). また,COMET(徳島県文化・学習情報システム)

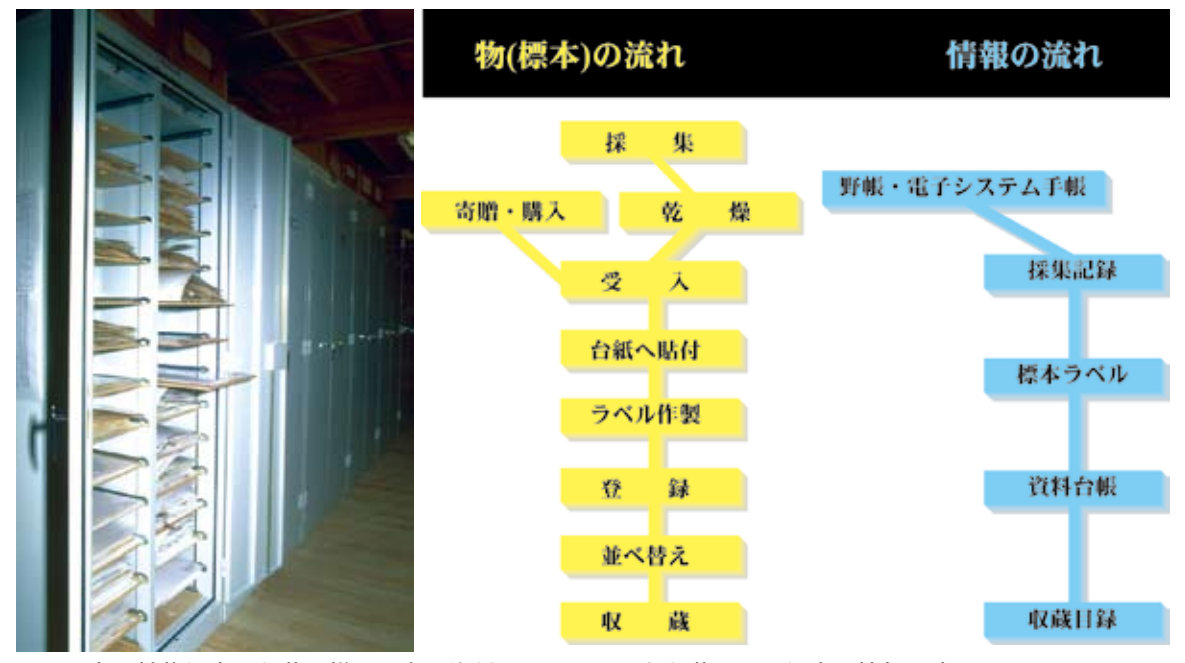

図1.左:植物標本の収蔵の様子.右:資料の受け入れから収蔵までの標本と情報の流れ

を通じて一般に公開さ れています.

 こうしたデ−タベ− スを構築するのに、昔 では専用のソフトを使 い,それぞれの目的 に応じてプログラム を組んでいました.と ころが,それではプロ グラマーでなければ改 良できませんし、改良 のためにはお金もかか ります. そのため以前 は汎用機という大きな

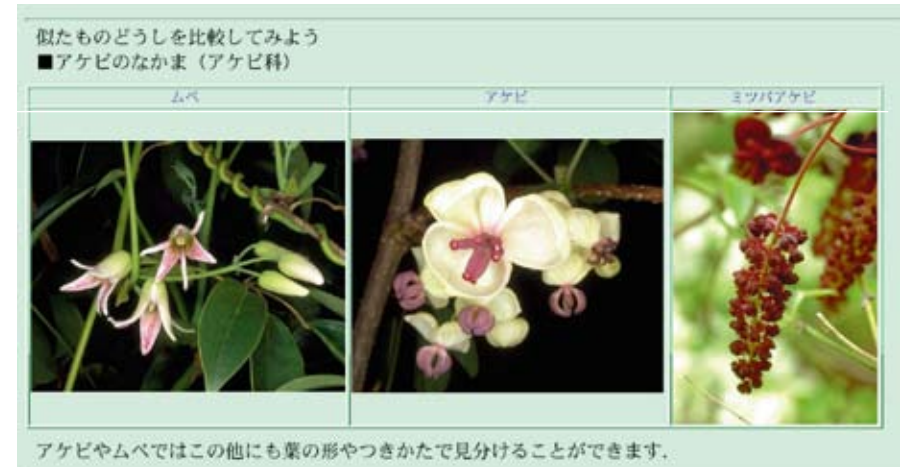

図2.写真を使ったインターネットでの情報提供例(http://www.asahi-net. or.jp/~HI1M-OGW/nitamono.html)

コンピュータを使って標本デ−タベ−スを作って いましたが,今では,一般に売られているパソコ ン用のデ−タベ−スソフト(ファイルメーカ pro ver.3.0)を使ってデ−タベ−スを管理するよう になりました.

■写真の情報整理

 野外に調査に出かけた時に撮影した植物のスラ イドがたくさんありますが,この整理もやっかい です.「ヤマザクラの写真を貸してほしい」といっ た要望があると,このスライドの山からヤマザク ラの写真を探し出すのは時間がかかります.

 最近では Photo CD という便利なものがあり, スライドを写真屋さんに出すと CD-ROM にして くれます.Photo CD の良い点は,デジタル化し てしまいますので,簡単に写真の画像をパソコン へ取り込める点です.一度デジタル化してしまえ ばスライドのように画質が劣化してしまうことは ありませんので,長期保存を目的としている博物 館では,写真の保存法としても注目されています. 先の標本デ−タベ−スと同様にファイルメーカ

pro を使って作った植物写真デ−タベ−スに画像 ファイルを取り込みます.一枚一枚取り込む画像 を指定していてはたいへんなので, Apple Script というプログラムを使って一括してたくさんの画 像を取り込んでいます.そしてその画像ファイル 名に対応する植物の和名を入力しています. こう すると,先のヤマザクラの写真は簡単に探し出す ことができます.

こうして作られた画像は、COMET やインター ネットで公開されています(図2).インターネッ トでは HTML 形式という特別な形式でページを 作りますが,あらかじめ,画像デ−タベ−スにそ の形式にテキストファイルを出力させる工夫をし てありますので,別に作成された種の情報をくっ つけて一括で HTML 形式にすることができます. 最近のデ−タベ−スソフトは機能が豊富なので, 他のデ−タベ−スとくっつけたり,データをある 形に整形するのは簡単です. また, こうして作っ たデ−タベ−スを直接インターネットで公開する こともできます.

 先に話したように博物館で情報を管理するのに は、特別なデータベースを使っていません。たく さんの人が普通に使っている,パソコン用のデー タベースソフトなのです. これで、大量の情報が 管理できるかという心配がありますが、80万件 のデータでも索引を使った検索が瞬時にできまし た.

 博物館ではこれ以外にもたくさんの情報を管理 していて,いくつかの違った情報を複合させると 面白い情報提供が可能です.そういった作業には パソコンとデ−タベ−スソフトという道具はぴっ たりなものなのです.

(植物担当:主任学芸員)

3.インターネットによる情報提供

(1)電子メール

希望者には電子メール(以下メール)によ る催し物案内を毎月行っている (19 年3月末 現在の登録者 260 名 )。

 また,ホームページ等を見た人からの質問 もメールで寄せられており,各担当より回答 を行っている。平成 18 年度には記録されたも のだけでも 19 件の問い合わせが寄せられてい る。

(2)ホームページ

 インターネット利用者の増加に伴い、博物 館でもその技術を活用した情報提供の可能性 を探ってきた。平成 11(1999) 年7月よりホー ムページ

http://www. museum.comet.go.jp/ を開設 した。2006 年 3 月からは,ネットワーク回 線が徳島県教育情報ネットワークに移管した ためにホームページは http://www.museum. tokushima-ec.ed.jp/ に変更された。

トップページのアクセス数の累計および1日 あたりのアクセス数は図1のとおりである。 どちらも順調に増加しており,平成18年度 1年間でトップページに約 49,300 件のアクセ スがあった。

 ホームページの内容は下記のとおりである。 ・博物館の紹介(開館日・交通案内など)

- ・展示案内(企画展、常設展)
- ・催し物、普及行事の案内
- ・調査研究活動の紹介
- ・収集保存活動(データベース)
- ・学校等への利用案内
- ・出版物(展示解説、研究報告、博物館ニュー スなどの案内)
- ・関連活動紹介(友の会、博物館協議会など)
- ・学芸員関連のページ

・特別メニュー(子供向けメニュー、映像コー ナーなど)

 ホームページには内容の全文検索やサイト マップを設置し,閲覧者が目的の内容にたど り着きやすくしている。

 データベースによる検索では,資料データ ベースでは人文,動物,植物,地学の各分野 ごとに収蔵資料を検索でき,資料の写真や動 植物の分布図などが表示できる。また,当館 に収蔵している図書についても、図書デ−タベ −スを公開している。情報提供する項目のテキ ストデータおよび画像情報を専用フォルダー に入れておけば、夜のうちに自動的に情報提 供用のデ−タベ−スに取り込まれる仕組みに なっている。

 ホームページの更新や追加は毎月の催しも の案内のように定期的に行うもののほか,各 担当により随時行っている,平成 18 年度の主 な追加内容については下記のとおりである。

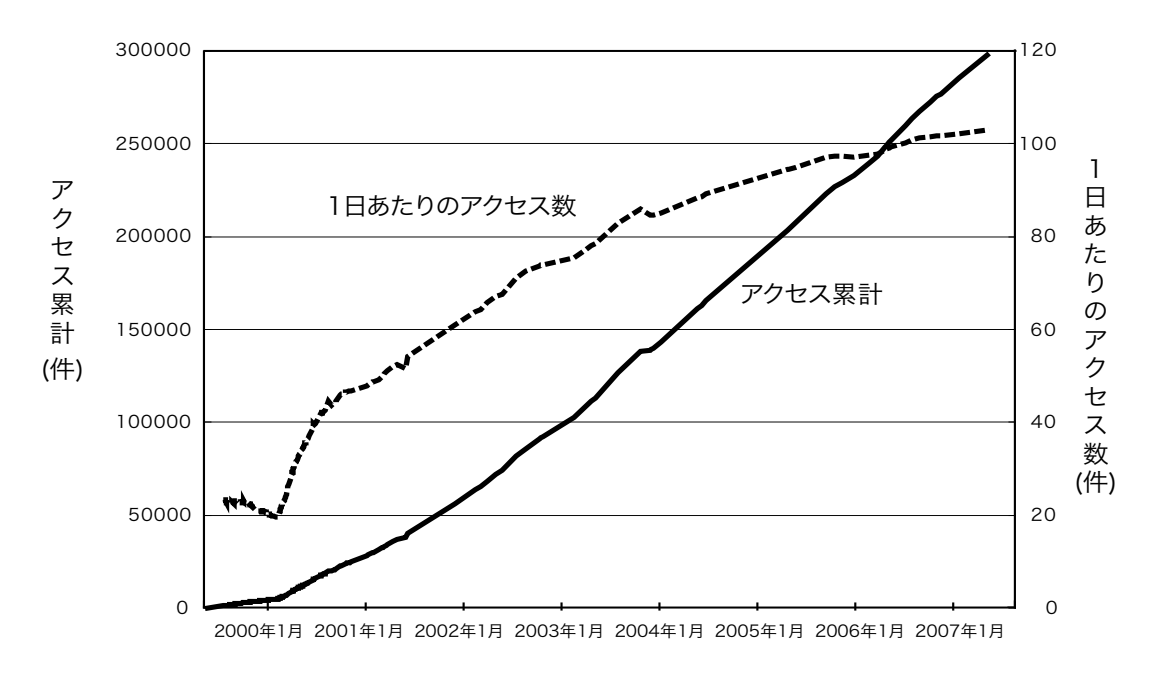

トップページへのアクセス累計と1日当たりのアクセス数

・「イベント企画運営スタッフの活動」として, 今年度行ったボランティアによるイベント企 画の様子を掲載した。

・ブロードバンドに対応した高精度画像の試み としてブラウザ上で画像の拡大縮小が任意に できるツールを利用し,植物写真や標本画像 を公開した.またその技術を応用し,展示解 説書「徳島の自然と歴史ガイド3 化石」を ホームページに加工し,写真を拡大して見ら れるようにした(図2).

4.外部ネットワークとの連携

 当館では,文部省の補助事業の一つとして, 平成 12 年度および 13 年度に環瀬戸内自然史 系博物館ネットワーク推進事業に参加し、博 物館の横断検索やいきものマップなどの外部 とのネットワーク連携事業を行ってきた.

平成18年度は国立科学博物館が行ってい る自然系博物館における収蔵品データ整備事 業に参加し、さらなる連携を深めた.事業の 内容は全国の科学系博物館のホームページの 内容の横断検索で,サイエンスミュージアム ネット(http://science-net.kahaku.go.jp/) で 160 館以上のホームページを一度に検索 することができる.また,収蔵品データの検 索も準備されており,当館からは徳島県産 維管束植物のデータを整備し提供した.日 本語の検索および GBIF(Global Biodiversity Information Facility: 地球規模生物多様性情 報機構 ) のデータとしても横断検索できるよ うになった.

5.情報システムの概要 平成 1 7年度には4期目となる COMET(徳

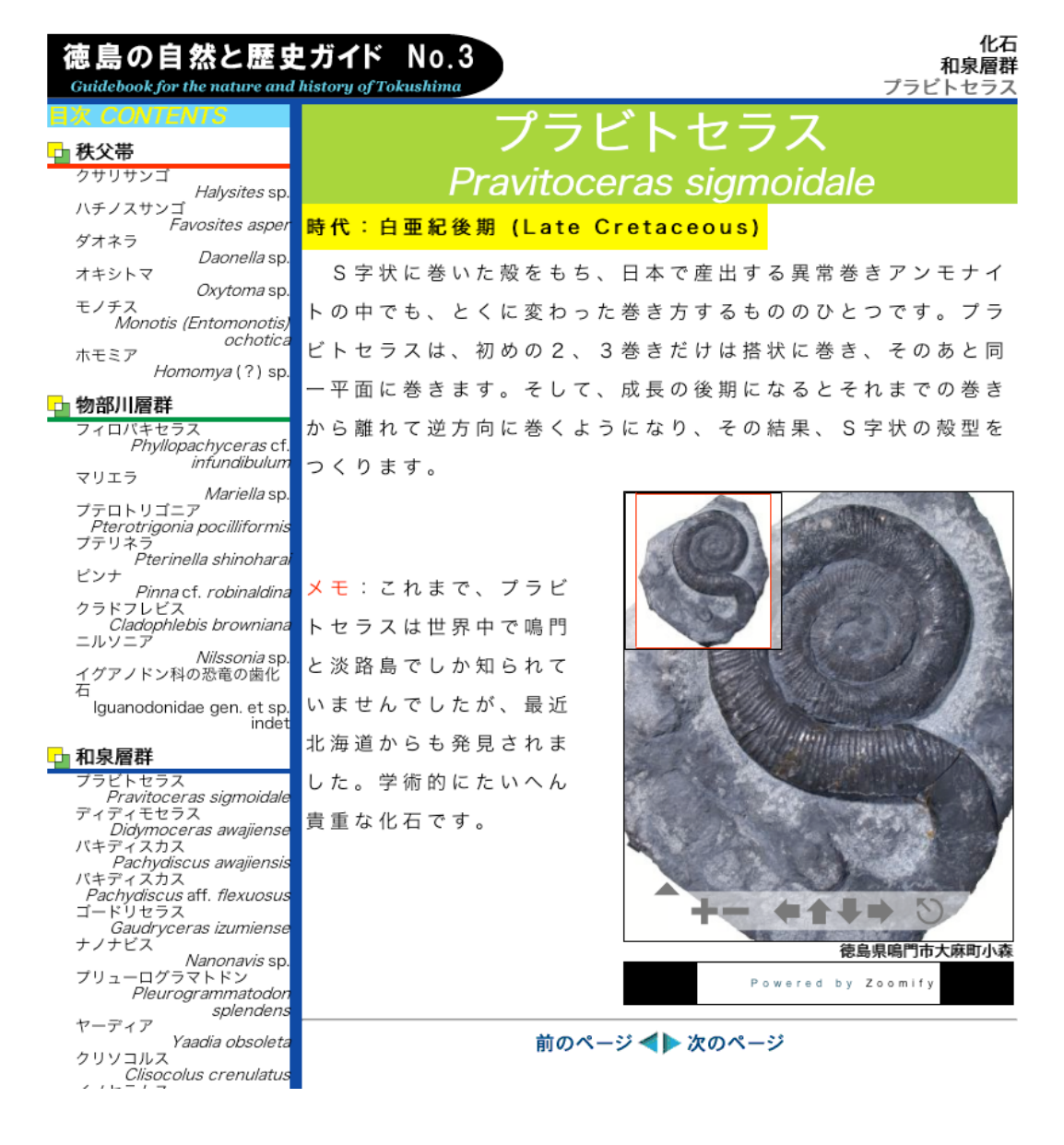

島県文化・学習情報システム)のコンピュー タシステム更改が行われた。平成 18 年度はそ の運用開始 1 年目にあたる.

(1)システムの構成

 博物館のコンピュータシステムは、職員が 日常的に使う業務用、来館者や館外者が利用 する情報提供用の2つに大別できる。4期目 の博物館システムの更改については次のよう な方針で望んだ。

・博物館の業務システムは基本的に現状をベー スに改良を加える。

・情報提供はインターネットを用い,ブロード バンド(大容量通信)や携帯電話等の新しい 通信手段に対応する。

 その結果、次のような構成で4期システム を運用することになった。

a)業務用システム

 業務用システムでは、コンピュータ室・研 究室・作業室・収蔵庫・事務室等をイーサー ネット(1000BaseT)の LAN でつないだ.ファ イルサーバ (MacOSX サーバ ) とデータベース サーバ (FileMaker Server 8) の2台のサー バを設置した.サーバのデ−タは、21世紀館 に常駐するSE(システムエンジニア)によっ て毎日バックアップがとられている。職員1

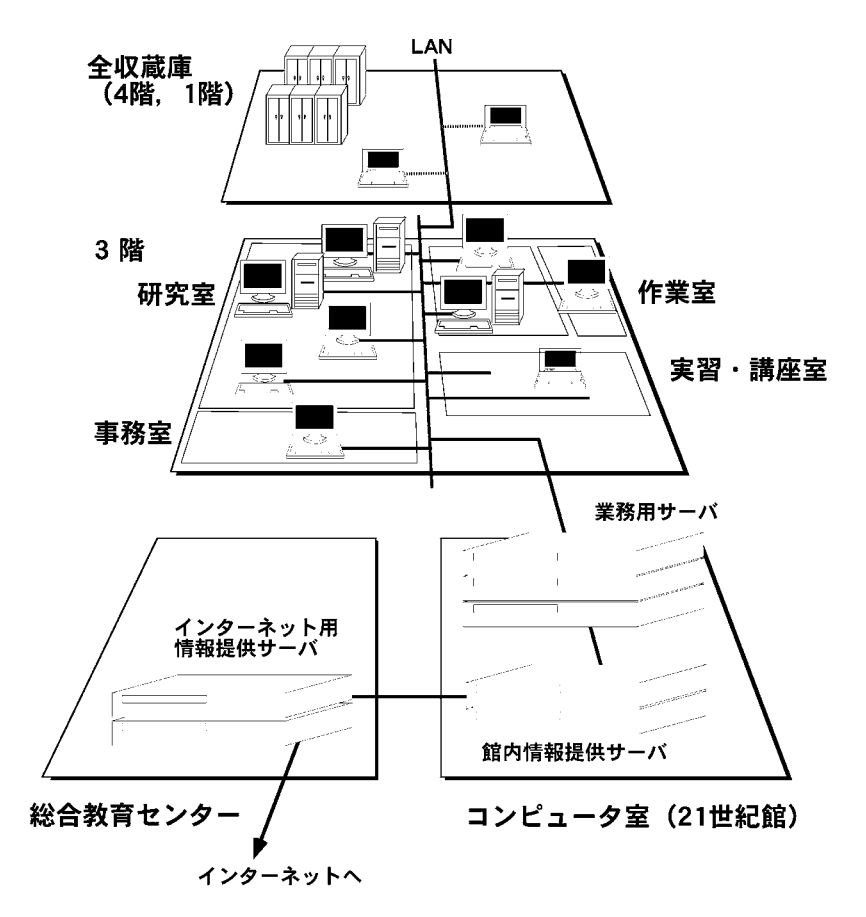

人に1台の端末を配置し,デ−タベ−スやファ イルを共有している。これらの端末は、作業 の内容に応じた仕様となっており、たとえば 収蔵庫では常設の端末ではなくノート型パソ コンを活用している。

b)情報提供用システム

 情報提供用としては、Linux サーバを用いて, WWW サーバと資料データベースを構築した. また,文化の森で共通で使用する全文検索用 サーバを1台設置した.さらに,柔軟なデー タベース公開ができるように MacOSX サー バと FileMaker Server 8 Advanced による Web データベースを構築し、新聞記事データ ベースを公開した.インターネットの回線が 徳島県教育総合センターに集約されたために, これらの情報提供用サーバを2組用意し、館 内用は文化の森のコンピュータ室に,外部(イ ンターネット)用は教育総合センターに設置 し,館内用サーバから自動的にデータが更新 される仕組みを用意した(図3)

#### (2)新システムの運用とデータの移行

 新システムは 2006 年 3 月27日から運用 が開始された.ドメイン名が comet.go.jp か ら tokushima-ec.ed.jp に変更になり,ホー

> ムページのアドレスは http:// www. museum.comet.go.jp/ か ら http://www.museum. tokushima-ec.ed.jp/ に変更に なった.あわせて職員のメール アドレスも変更になった.この ため,ホームページのメールア ドレスやリンクの書き換えが必 要となった.旧ホームページに アクセスした場合は,転送用の ページが表示されるような仕組 みを構築している. また旧メー ルアドレスに来たメールは転送 用メールサーバによってい新 メールアドレスに転送できるよ うになっていて,ドメインの変 更による混乱をできるだけ避け るような仕組みを作った.

> 新システムを運用して1年経 つが特に大きな問題点はない.

環瀬戸内地域(中国・四国地方)自然史係博物館ネットワー ク推進事業

## 環瀬戸内地域博物館横断検索システ ムについて

徳島県立博物館 小川 誠

#### I.博物館の横断検索システムとは

 インターネットでは yahoo や infoseek などのホー ムページを検索できるサービスがあり,多くの利用 者がこのサービスを活用している.しかし,それら の検索サービスでは対象とするホームページが膨大 な数にわたり,利用者が得ようとしている情報にな かなかたどり着けないのが現状である.そのような 検索サービスを博物館に限定して行えば,利用者の 知りたいキーワードによって一括して検索すること により,各博物館がホームページで公開している様々 な情報にアクセスすることができる.それが博物館 の構断検索システムである. 博物館に限ることで, 一般の検索エンジンより精選された情報にアクセス できるようになり,有害情報を排除できるため,学 校や家庭などで安心して使用できるようになる.

 一つの博物館ではなかなか情報を網羅することは できないが、複数の館が集まることによって、互い の情報を補うことができる. このように横断検索シ ステムを使えば,複数の博物館が集まった一つのサ イトのように利用することができる.

#### II.検索システムの構築方法

検索システムを構築するには,

- A ホームページの情報を集める
- B テキストから索引を作る
- C 利用者の入れた情報に基づき,検索 した結果を返す

 の3段階が必要である.これらの作業を行 うプログラムはフリーなツールが出回ってい るので,それを活用すれば検索システム自 体は構築できる. 今回の検索システムでは Power Macintosh G4 に VineLinux 2.1 を インストールし,ホームページ収集ツールは Wget, 全文検索は Namazu を利用した.

 ホームページのからテキストを取り出し索 引を作る際に,辞書と呼ばれる対応表を用い るが,辞書が充実していなければユーザが求 める検索結果が得られない. たとえば.「ヤ マザクラ」のページがあったとしても, 利用 者が「山桜」と漢字で入力すると検索できな い.「山桜」は「ヤマザクラ」に対応するよ うに辞書に登録すると,検索できるようにな る.今回の横断検索システムでは,こうした 植物名と漢字の対応表を作成することによ り,利用者がよりきめ細やかにホームページ にたどりつけるようにした.

今回は環瀬戸内地域(中国・四国地方)自 然史係博物館ネットワーク推進事業に参加し ている7館を検索対象としたが,システム的 には十分な余力があるので,対象館を増やす ことは可能である.

III.検索システムの利用方法

 検索システムは http://www.kyotsu. comet. go.jp/kanseto/ で利用できる. 利 用者は,検索したい言葉をテキストボックス に入力して検索ボタンを押す. その際、どの 博物館を検索するか,チェックボックスで指 定できる.検索を行うと,対象語句が含まれ

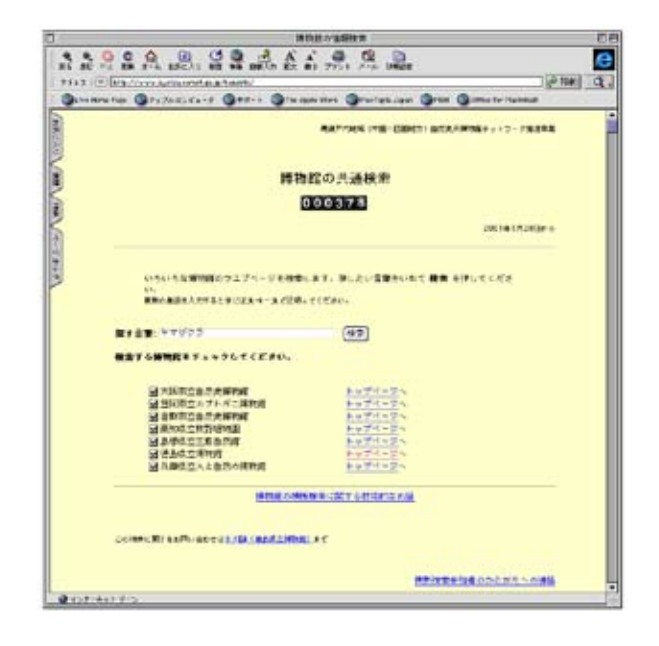

図1.横断検索画面

たページのタイトルとホームページの作成日 付、短い内容と URL が一覧で表示される. 利用者は求めるページがあればそれをクリッ クすると目的のページにジャンプする.図1 と図2は,ヤマザクラですべての館を検索し たところである.10 件のページが見つかっ たが,複数の館のページがリストされ,利用 者がその目的に応じてページにアクセスでき る.

このシステムでは、博物館側があらかじ め検索対象として自館のページを指定した html を用意することによって,サイト内の 検索ができる.このような検索を博物館の トップページにつけておけば,目的を持った 来訪者が検索しやすく,目的のページにたど りつくために役に立つであろう(図3).

#### IV.検索システムの利用の実態

 検索システムは 1 月 28 日に設置されたが, 1 月後の 2 月 28 日ですでに 380 件を越える 利用があった.

 検索のログを解析してみると,"テイカカ ズラ"や"ソメイヨシノ"などの植物名," 押し花"や"宝石"などの一般的な用語に加 えて、"中央構造線"や"襲速紀"といった 専門用語で検索されていることがわかった. さらに,"展示物の撤収"や"美術専用車"

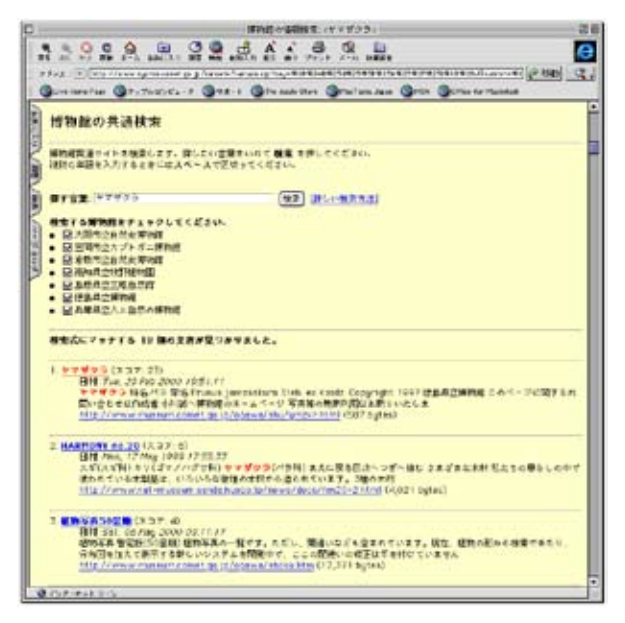

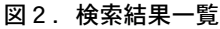

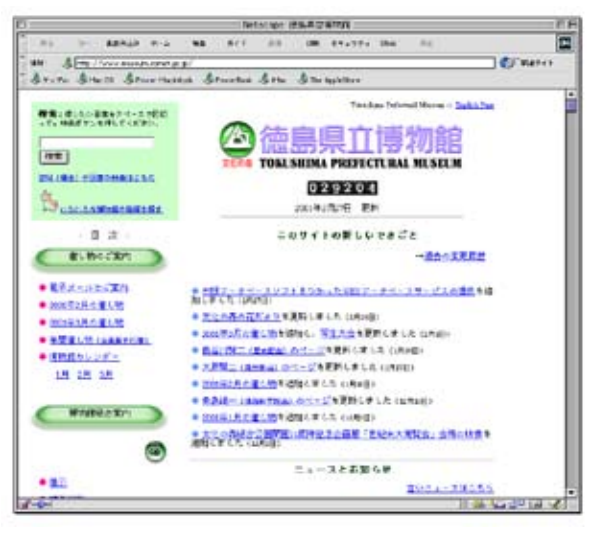

#### 図3.サイト内検索の例

などの博物館固有の用語でも検索されてい る.このように検索語は多岐にわたっており, 有効に活用されていることが推測できる.

#### V.検索システムの今後

 検索ログを解析していると,"押し花・お しばな・押花・おし花"といった具合に,表 記のバリエーションが多く検索できていない 用語が見られた.植物では"アッケシ草"の ように一部分のみ漢字で検索している例も見 られる.検索のための辞書を充実するととも に,どのようにしてこのような利用者の多様 な検索語に対応するかが今後の課題である.

 博物館のホームページにおかれた情報は膨 大である.その情報にアクセスするためには 現状ではまだまだ労力と技術が必要である. 利用者にとっていかに使いやすいシステムを 構築するかが,博物館が発信している情報の 有効活用のためのポイントとなるであろう.

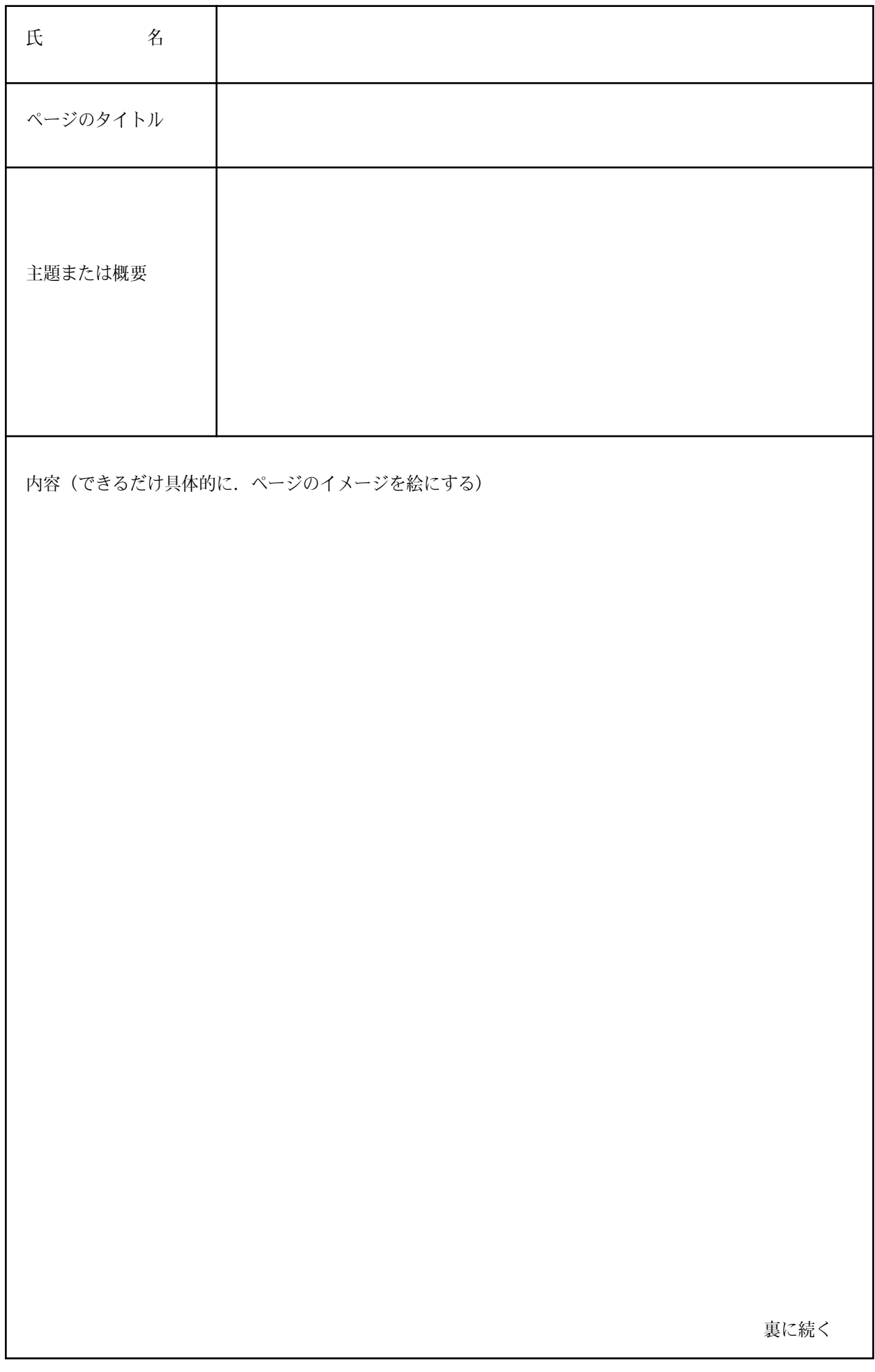

9

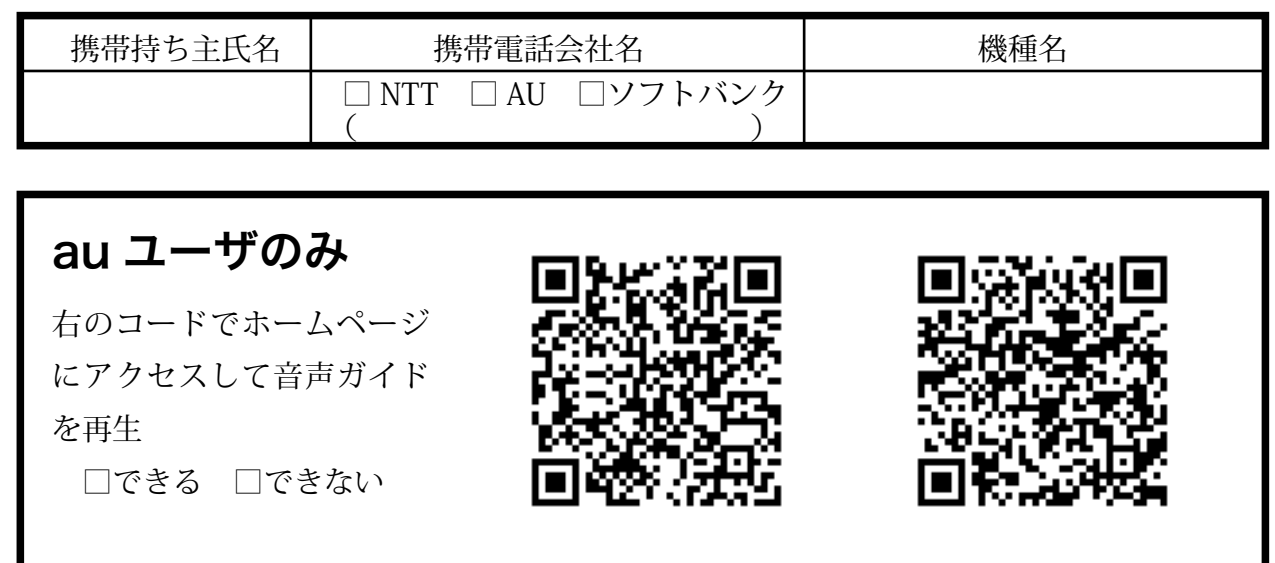

# 各展示室の携帯電話の電波状況調査

携帯電話のアンテナの数を記入

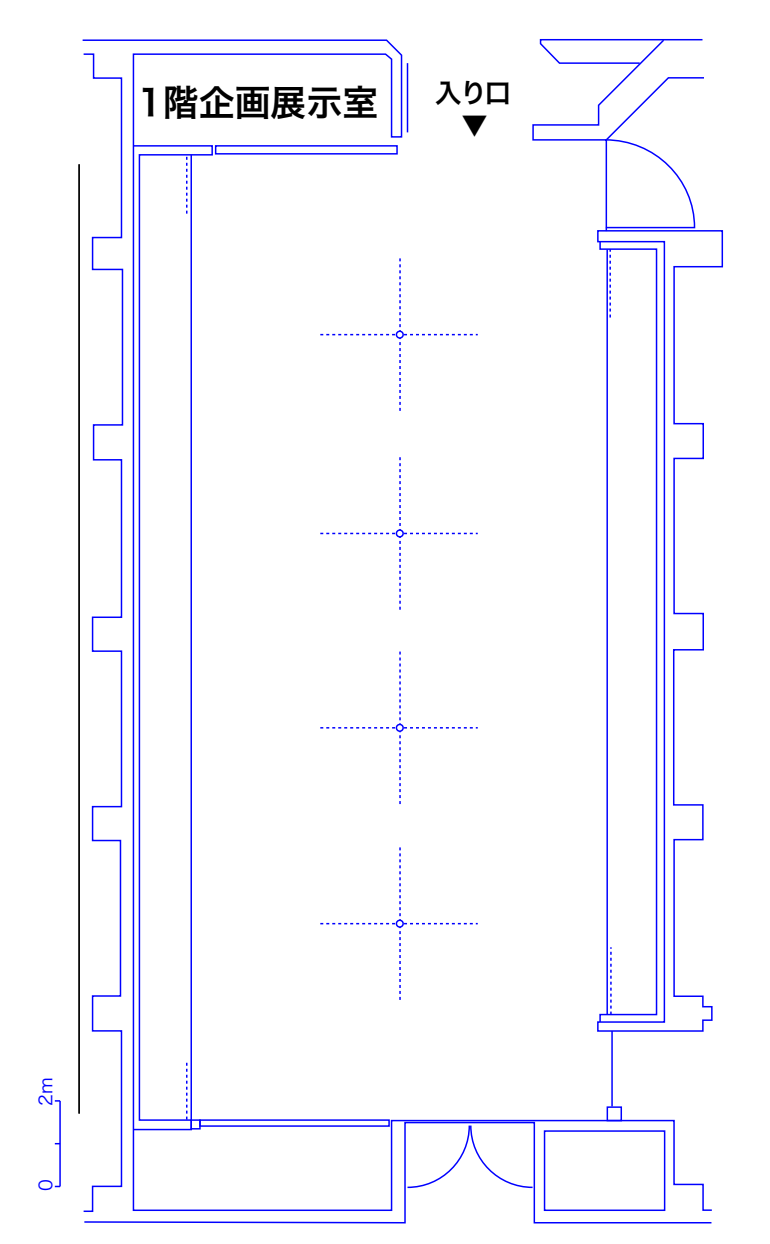

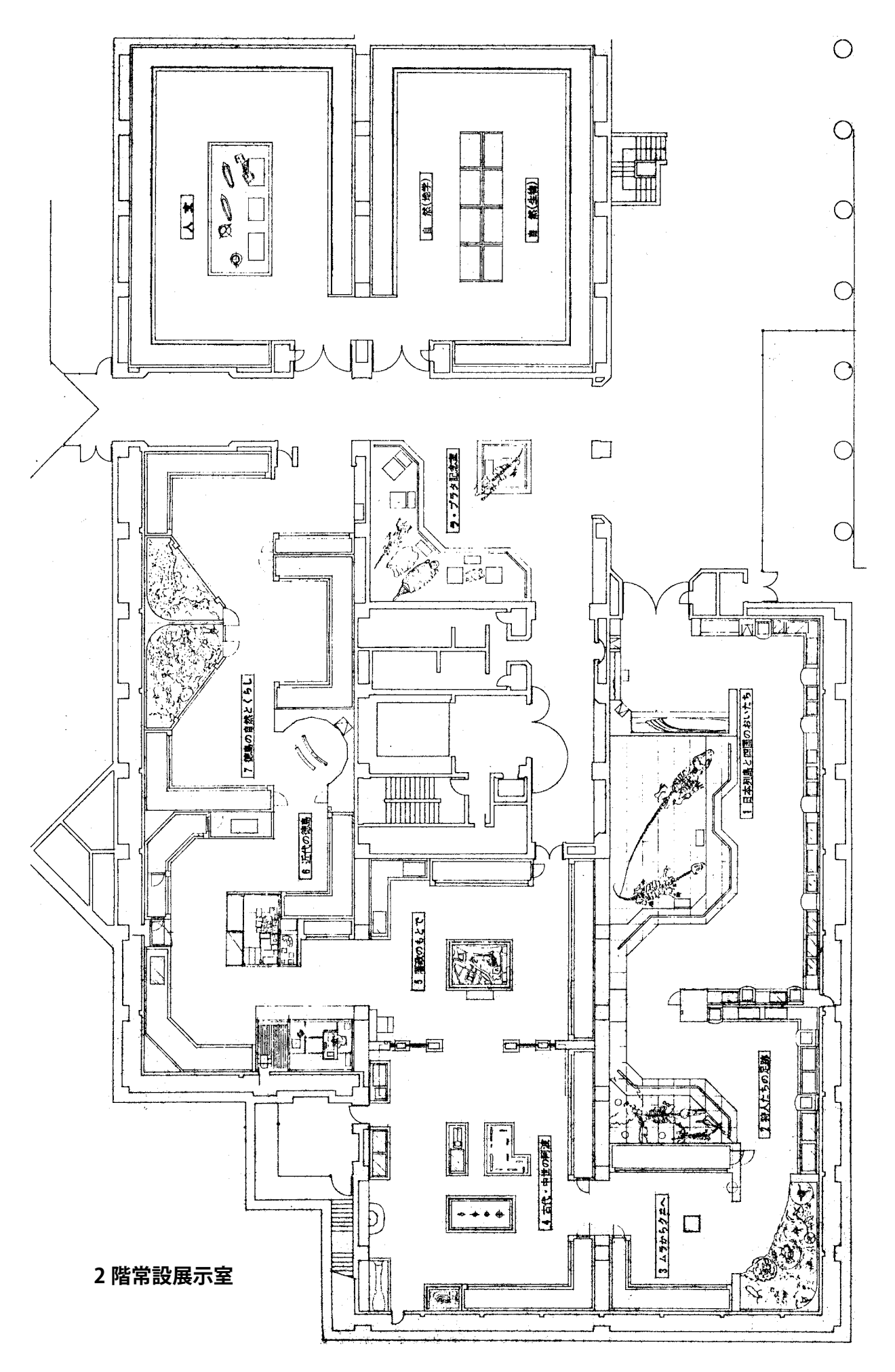